#### **[8 Increíbles Complementos](https://blog.hostdime.com.co/8-increibles-complementos-para-brackets/) [Para Brackets](https://blog.hostdime.com.co/8-increibles-complementos-para-brackets/)**

Aunque [Brackets](http://en.wikipedia.org/wiki/Brackets_(text_editor)) aún no ha reemplazado a [Sublime Text](https://blog.hostdime.com.co/como-insertar-la-ruta-de-un-archivo-rapidamente-en-sublime-text/) como el editor principal de algunos programadores, sin embargo, se ha vuelto en un digno adversario. Las funciones para la edición rápida son grandes, siempre es bueno tener un selector de color a mano, es ligero, es rápido, y su apariencia es genial. Algunos programadores que lo

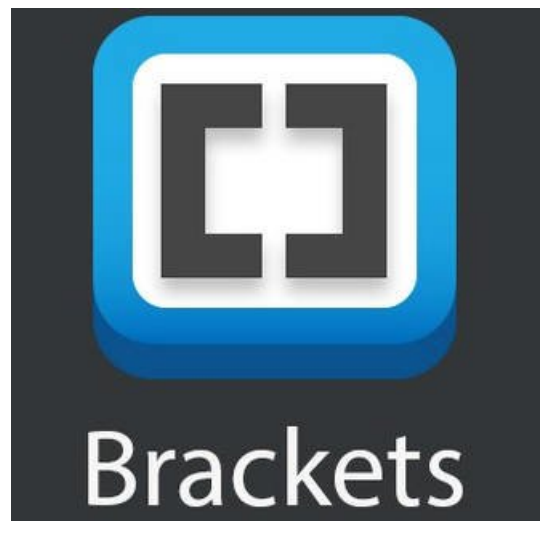

han usado, han quedado satisfechos con las funciones que brinda este editor de texto.

Es verdad que el programa está todavía en etapas tempranas de su desarrollo, así que hay un montón de cosas buenas por venir, y aun así, las funciones que brinda este editor son fantásticas. En este articulo te compartiremos algunos **complementos para Brackets**, y así puedas usar plenamente lo que ofrece este útil editor. La **biblioteca de extensiones** está creciendo rápidamente, ya que el interés en el soporte para este editor de texto aumenta en la comunidad de colaboradores. La mayoría de las extensiones no alteran el programa de ninguna manera drástica; al contrario, debido a los lenguajes de programación en los que se basa, da la posibilidad de brindar mejoras fácilmente por parte de los mismos usuarios.

Como hemos dicho ya, te compartiremos algunas **extensiones para Brackets** que te serán de gran utilidad para el desarrollo que realices.

### **1. Guardar Cambios Automátic amente Al Cambiar De Ventana**

En el caso de [este plugin,](https://github.com/martypenner/brackets-autosave-files-on-window-blur) cada vez que seleccione una ventana que no sea la de **Brackets**, los archivos se guardan automáticamente. Esto es perfecto para cualquier programador o desarrollador, ó al menos para aquellos que estén cambiando entre programas de editor de imagen, navegador, u otra aplicación que manejen.

Los archivos LESS se compilan y luego se guardan, esto ahorra un poco de tiempo, y no se desgastan las teclas «Ctrl» y «S» ;)

# **2. Código Desplegable En Brackets**

[Esta extensión](https://github.com/thehogfather/brackets-code-folding) introduce el soporte básico para el plegado y despliegue de código. Esto es bastante útil para quienes tienen grandes cantidades de lineas de código, y desean ocultar aquellos bloques que no se desean ver, de momento.

### **3. Document Outliner**

Si está trabajando en un archivo de HTML5, de seguro te parecerá interesante [este complemento.](https://github.com/soimon/brackets-document-outliner) Se crea un «esquema» de su documento basado en cosas como nav, header, sección, y las etiquetas de pie de página. Puede acceder a este esquema a través de un panel de navegación de documentos rápida y fácil.

#### **4. Emmet**

La aplicación [Emmet](http://emmet.io/) para Brackets, anteriormente conocida como **Zen Coding**.

### **5. Selector De Bloque HTML**

[Esta](https://github.com/sathyamoorthi/html-block-selector) es una manera rápida y fácil para seleccionar a la vez un bloque de HTML. Sólo «CTRL + clic» en la etiqueta en cuestión, y será seleccionado, junto con todo su contenido.

### **6. Reopener**

Necesitas rápidamente volver a abrir un archivo que acaba de cerrar? [Reopener](https://github.com/alexisfasquel/brackets-reopener) llega para ayudarte. Sólo tienes que ir a «Archivo> Volver a abrir pestaña cerrada», o pulse «**CTRL + ALT + W**» y listo, tu archivo será abierto rápidamente.

## **7. Click Derecho Extendido**

En la mayoría de aplicaciones al dar click derecho encontraras una serie de opciones que puedes encontrar, estas son las mas usadas, como Copiar, Cortar y Pegar, desafortunadamente, **Brackets** no trae esta serie de opciones :( Al parecer alguien del equipo primero se pone los zapatos y luego las medias :D Es triste que tenga que existir un plugin para esto, pero lo puedes encontrar [aquí](https://github.com/jbardnz/RightClickExtended).

**8. Sidebar**

**Plus**

[Esta extensión](https://github.com/sathyamoorthi/brackets-sidebar-plus) oculta la barra lateral con un simple atajo de teclado para esos momentos en los que desea concentrar toda tu atención en un solo archivo. Nota: Si usted tiene la extensión Brackets Tabs instalado, oculta los mismos.